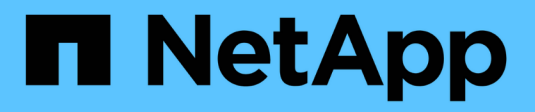

### **Fehlerbehebung für Nodes**

Element Software

NetApp January 15, 2024

This PDF was generated from https://docs.netapp.com/de-de/element-software-123/storage/task\_troubleshoot\_power\_down\_a\_cluster.html on January 15, 2024. Always check docs.netapp.com for the latest.

# **Inhalt**

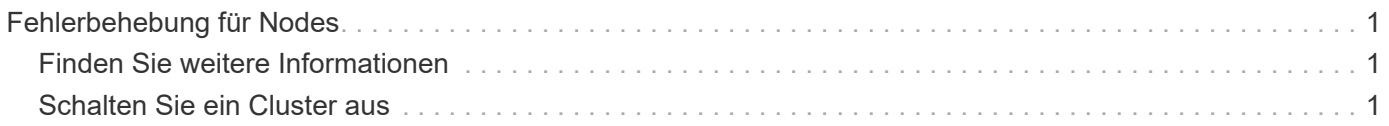

## <span id="page-2-0"></span>**Fehlerbehebung für Nodes**

Sie können Nodes zu Wartungs- oder Austauschzwecken aus einem Cluster entfernen. Sie sollten die NetApp Element-UI oder -API verwenden, um Nodes zu entfernen, bevor Sie sie in den Offline-Modus versetzen.

Ein Überblick über das Verfahren zum Entfernen von Storage-Nodes:

- Stellen Sie sicher, dass im Cluster genügend Kapazität verfügbar ist, um eine Kopie der Daten auf dem Node zu erstellen.
- Entfernen Sie Laufwerke aus dem Cluster mithilfe der UI oder der RemoveDrives API-Methode.

Daher werden Daten im System von Laufwerken des Node auf andere Laufwerke im Cluster migriert. Die Dauer dieses Prozesses hängt davon ab, wie viele Daten migriert werden müssen.

• Entfernen Sie den Node aus dem Cluster.

Beachten Sie die folgenden Überlegungen, bevor Sie einen Node herunterfahren oder hochfahren:

• Das Herunterfahren von Nodes und Clustern birgt Risiken, wenn die Performance nicht ordnungsgemäß erbracht wird.

Das Herunterfahren eines Node sollte unter Anleitung von NetApp Support erfolgen.

- Wenn ein Node unter jeder Art von Herunterfahren länger als 5.5 Minuten ausgefallen ist, beginnt die Double Helix Datensicherung mit der Aufgabe, einzelne replizierte Blöcke auf einen anderen Node zu schreiben, um die Daten zu replizieren. In diesem Fall wenden Sie sich an den NetApp Support, um Hilfe bei der Analyse des ausgefallenen Nodes zu erhalten.
- Um einen Knoten sicher neu zu starten oder herunterzufahren, können Sie den API-Befehl Herunterfahren verwenden.
- Wenn ein Node sich in einem "down" oder "Off" befindet, müssen Sie den NetApp Support kontaktieren, bevor Sie ihn wieder in den Online-Status versetzen.
- Nachdem ein Node wieder online geschaltet wurde, müssen Sie die Laufwerke je nach Dauer des Service zurück zum Cluster hinzufügen.

### <span id="page-2-1"></span>**Finden Sie weitere Informationen**

["Austausch eines fehlerhaften SolidFire-Chassis"](https://library.netapp.com/ecm/ecm_download_file/ECMLP2844772)

["Austausch eines fehlerhaften H600S-Series-Knotens"](https://library.netapp.com/ecm/ecm_download_file/ECMLP2846861)

### <span id="page-2-2"></span>**Schalten Sie ein Cluster aus**

Gehen Sie wie folgt vor, um ein gesamtes Cluster herunterzufahren.

#### **Schritte**

- 1. (Optional) Wenden Sie sich an den NetApp Support, um Hilfe beim Abschluss der ersten Schritte zu erhalten.
- 2. Vergewissern Sie sich, dass alle I/O-Vorgänge angehalten wurden.
- 3. Trennen Sie alle iSCSI-Sitzungen:
	- a. Navigieren Sie zur Management Virtual IP (MVIP)-Adresse auf dem Cluster, um die Element-UI zu öffnen.
	- b. Beachten Sie die in der Liste Knoten aufgeführten Knoten.
	- c. Führen Sie die Shutdown-API-Methode mit der Stopp-Option aus, die für jede Node-ID im Cluster angegeben ist.

Wenn Sie das Cluster neu starten, müssen Sie bestimmte Schritte durchführen, um zu überprüfen, ob alle Nodes online sind:

- 1. Stellen Sie sicher, dass alle kritischen Schweregrad und volumesOffline Clusterfehler wurden behoben.
- 2. Warten Sie 10 bis 15 Minuten, bis sich das Cluster absetzen lässt.
- 3. Starten Sie, um die Hosts für den Zugriff auf die Daten aufzurufen.

Wenn Sie beim Einschalten der Knoten mehr Zeit einplanen und überprüfen möchten, ob sie nach der Wartung ordnungsgemäß sind, wenden Sie sich an den technischen Support, um Hilfe bei der Verzögerung der Datensynchronisierung zu erhalten, um unnötige bin-Synchronisierung zu vermeiden.

### **Weitere Informationen**

Ĥ.

["Ordnungsgemäß Herunterfahren und Einschalten eines NetApp SolidFire/HCI Storage-Clusters"](https://kb.netapp.com/Advice_and_Troubleshooting/Data_Storage_Software/Element_Software/How_to_gracefully_shut_down_and_power_on_a_NetApp_Solidfire_HCI_storage_cluster)

#### **Copyright-Informationen**

Copyright © 2024 NetApp. Alle Rechte vorbehalten. Gedruckt in den USA. Dieses urheberrechtlich geschützte Dokument darf ohne die vorherige schriftliche Genehmigung des Urheberrechtsinhabers in keiner Form und durch keine Mittel – weder grafische noch elektronische oder mechanische, einschließlich Fotokopieren, Aufnehmen oder Speichern in einem elektronischen Abrufsystem – auch nicht in Teilen, vervielfältigt werden.

Software, die von urheberrechtlich geschütztem NetApp Material abgeleitet wird, unterliegt der folgenden Lizenz und dem folgenden Haftungsausschluss:

DIE VORLIEGENDE SOFTWARE WIRD IN DER VORLIEGENDEN FORM VON NETAPP ZUR VERFÜGUNG GESTELLT, D. H. OHNE JEGLICHE EXPLIZITE ODER IMPLIZITE GEWÄHRLEISTUNG, EINSCHLIESSLICH, JEDOCH NICHT BESCHRÄNKT AUF DIE STILLSCHWEIGENDE GEWÄHRLEISTUNG DER MARKTGÄNGIGKEIT UND EIGNUNG FÜR EINEN BESTIMMTEN ZWECK, DIE HIERMIT AUSGESCHLOSSEN WERDEN. NETAPP ÜBERNIMMT KEINERLEI HAFTUNG FÜR DIREKTE, INDIREKTE, ZUFÄLLIGE, BESONDERE, BEISPIELHAFTE SCHÄDEN ODER FOLGESCHÄDEN (EINSCHLIESSLICH, JEDOCH NICHT BESCHRÄNKT AUF DIE BESCHAFFUNG VON ERSATZWAREN ODER -DIENSTLEISTUNGEN, NUTZUNGS-, DATEN- ODER GEWINNVERLUSTE ODER UNTERBRECHUNG DES GESCHÄFTSBETRIEBS), UNABHÄNGIG DAVON, WIE SIE VERURSACHT WURDEN UND AUF WELCHER HAFTUNGSTHEORIE SIE BERUHEN, OB AUS VERTRAGLICH FESTGELEGTER HAFTUNG, VERSCHULDENSUNABHÄNGIGER HAFTUNG ODER DELIKTSHAFTUNG (EINSCHLIESSLICH FAHRLÄSSIGKEIT ODER AUF ANDEREM WEGE), DIE IN IRGENDEINER WEISE AUS DER NUTZUNG DIESER SOFTWARE RESULTIEREN, SELBST WENN AUF DIE MÖGLICHKEIT DERARTIGER SCHÄDEN HINGEWIESEN WURDE.

NetApp behält sich das Recht vor, die hierin beschriebenen Produkte jederzeit und ohne Vorankündigung zu ändern. NetApp übernimmt keine Verantwortung oder Haftung, die sich aus der Verwendung der hier beschriebenen Produkte ergibt, es sei denn, NetApp hat dem ausdrücklich in schriftlicher Form zugestimmt. Die Verwendung oder der Erwerb dieses Produkts stellt keine Lizenzierung im Rahmen eines Patentrechts, Markenrechts oder eines anderen Rechts an geistigem Eigentum von NetApp dar.

Das in diesem Dokument beschriebene Produkt kann durch ein oder mehrere US-amerikanische Patente, ausländische Patente oder anhängige Patentanmeldungen geschützt sein.

ERLÄUTERUNG ZU "RESTRICTED RIGHTS": Nutzung, Vervielfältigung oder Offenlegung durch die US-Regierung unterliegt den Einschränkungen gemäß Unterabschnitt (b)(3) der Klausel "Rights in Technical Data – Noncommercial Items" in DFARS 252.227-7013 (Februar 2014) und FAR 52.227-19 (Dezember 2007).

Die hierin enthaltenen Daten beziehen sich auf ein kommerzielles Produkt und/oder einen kommerziellen Service (wie in FAR 2.101 definiert) und sind Eigentum von NetApp, Inc. Alle technischen Daten und die Computersoftware von NetApp, die unter diesem Vertrag bereitgestellt werden, sind gewerblicher Natur und wurden ausschließlich unter Verwendung privater Mittel entwickelt. Die US-Regierung besitzt eine nicht ausschließliche, nicht übertragbare, nicht unterlizenzierbare, weltweite, limitierte unwiderrufliche Lizenz zur Nutzung der Daten nur in Verbindung mit und zur Unterstützung des Vertrags der US-Regierung, unter dem die Daten bereitgestellt wurden. Sofern in den vorliegenden Bedingungen nicht anders angegeben, dürfen die Daten ohne vorherige schriftliche Genehmigung von NetApp, Inc. nicht verwendet, offengelegt, vervielfältigt, geändert, aufgeführt oder angezeigt werden. Die Lizenzrechte der US-Regierung für das US-Verteidigungsministerium sind auf die in DFARS-Klausel 252.227-7015(b) (Februar 2014) genannten Rechte beschränkt.

#### **Markeninformationen**

NETAPP, das NETAPP Logo und die unter [http://www.netapp.com/TM](http://www.netapp.com/TM\) aufgeführten Marken sind Marken von NetApp, Inc. Andere Firmen und Produktnamen können Marken der jeweiligen Eigentümer sein.